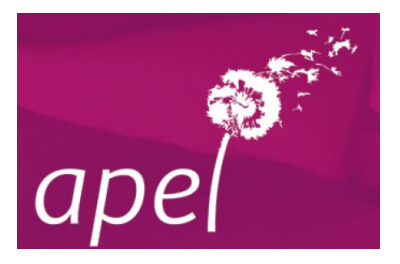

## *Faire sa liste d'adhérents Apel Système CHARLEMAGNE*

Cela concerne les établissements qui possèdent le système de gestion **CHARLEMAGNE.** Dans ce cas, seul le secrétariat de l'établissement est en mesure de faire cette liste. *Aussi, pour que le président Apel ait connaissance des familles de l'établissement qui adhèrent à l'Apel, il est important qu'il ait la copie du fichier.* 

*Si le président Apel s'est inscrit sur le site privé de l'Apel, il a accès à :*

- *La liste des adhésions de son Apel année N-1*
- *La liste des adhésions de son Apel pour l'année en cours (dès que le secrétariat de l'Apel académique aura effectué l'enregistrement).*

## **IMPORTANT : Quelque soit la solution choisie, il est impératif de bien indiquer : le nom et prénom du parent (et non de l'élève)**

**le nom de l'ancienne commune ET de la nouvelle commune**

*Exemples : Vendeuvre 14170 ST PIERRE EN AUGE Fervaches 50420 TESSY BOCAGE Exmes 61310 GOUFFERN EN AUGE*

Il n'y a pas possibilité de faire d'export direct : faire une liste avec les différents champs demandés et envoyer le fichier Excel généré au secrétariat académique.

- Le fichier est composé : N° abonnement Apel
	- Code responsable
	- Appellation responsable
	- Nom responsable
	- Prénom responsable
	- Adresse responsable
	- Code postal responsable
	- Commune responsable

## Dans l'établissement lors de l'édition, dans le mode **« Sélection avancée »** il faut sélectionner :

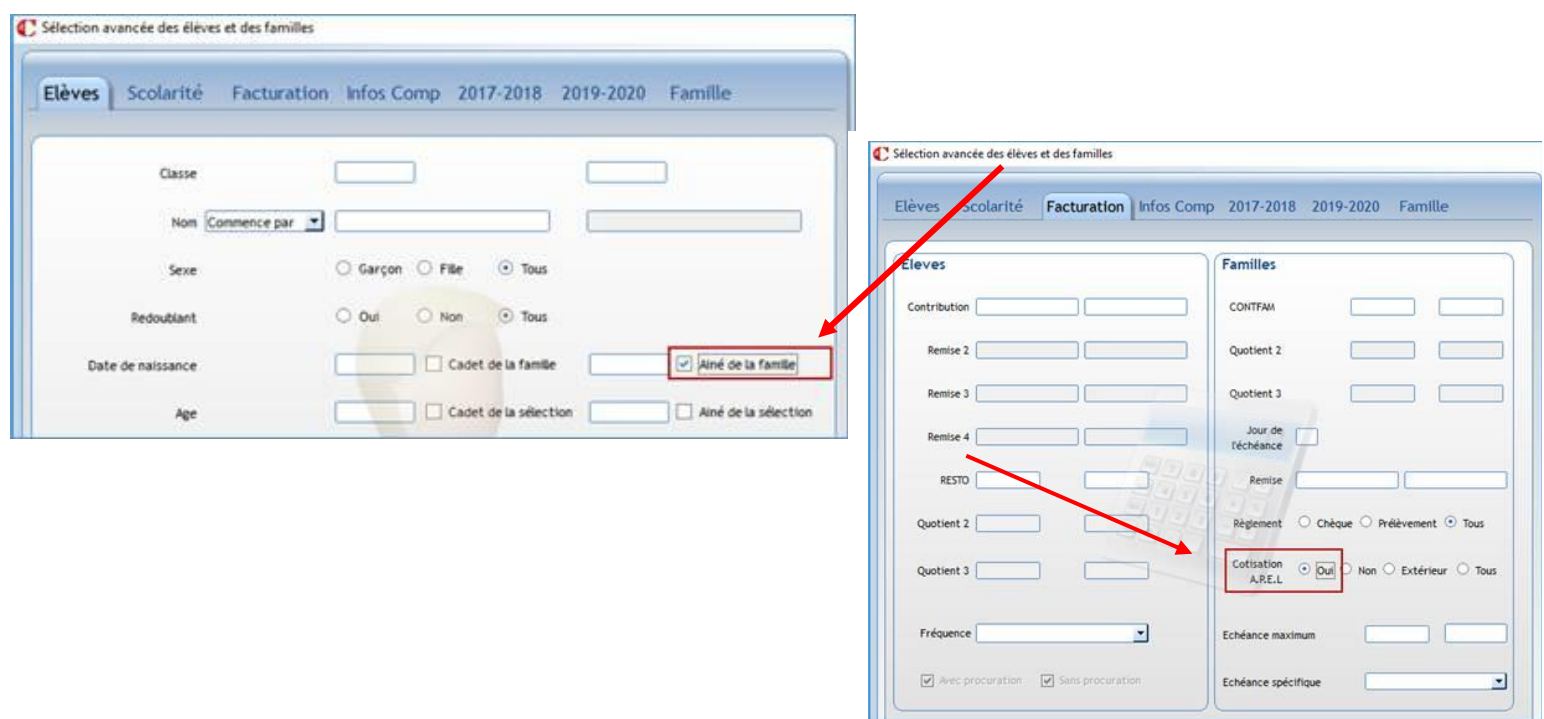